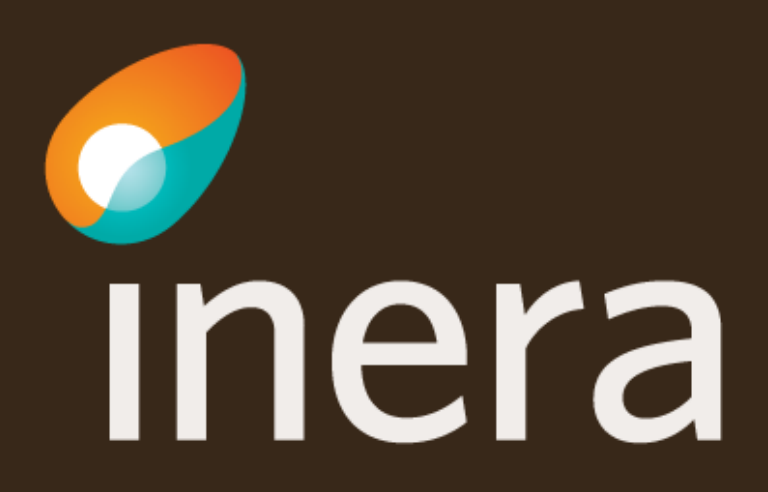

### **Verifiera / Uppdatera systeminformation**

För att kunna beställa en anslutning, börja med att verifiera att systemet som ska agera tjänsteproducent finns registrerat i Beställningsstödet.

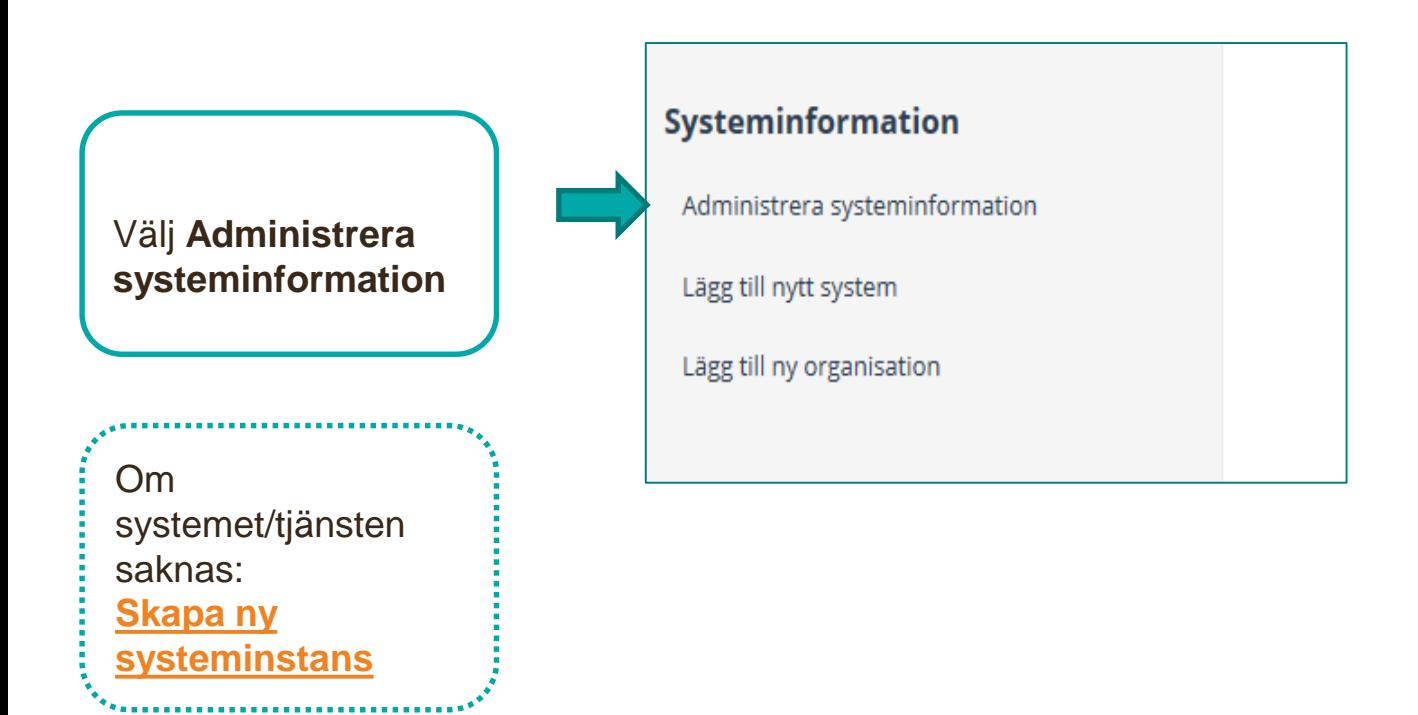

## **Administrera befintlig systeminformation**

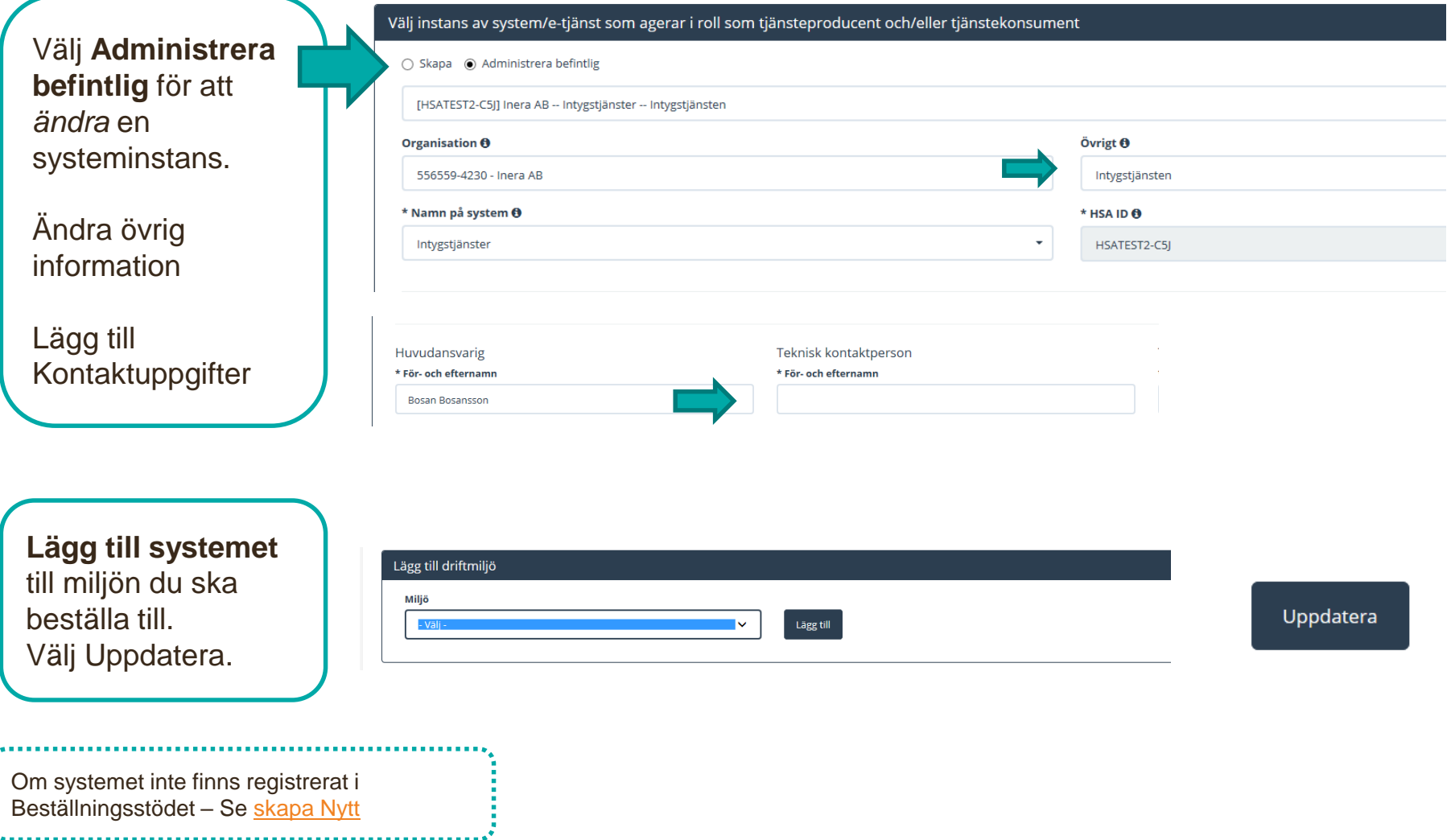

# <span id="page-3-0"></span>**Skapa ny systeminstans**

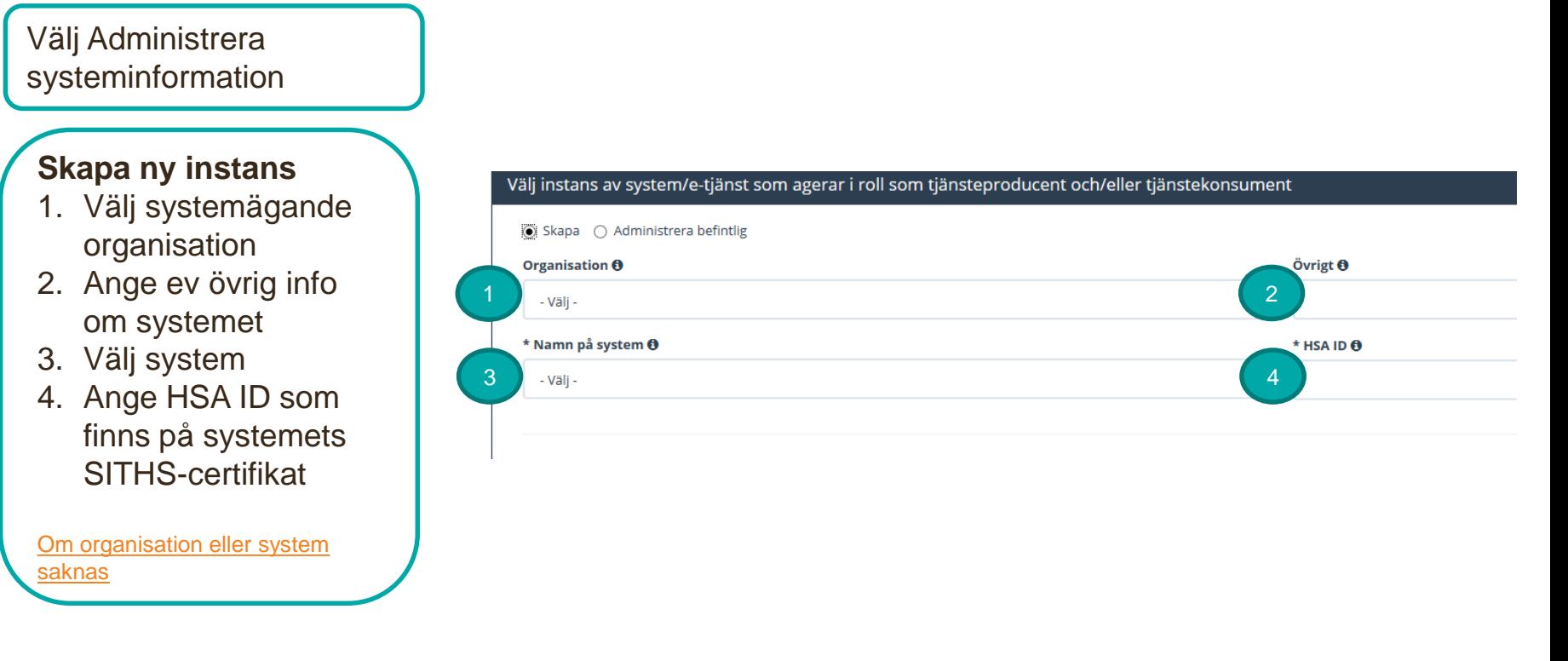

Ange vilken miljö systemet ska anslutas till. Välj Uppdatera.

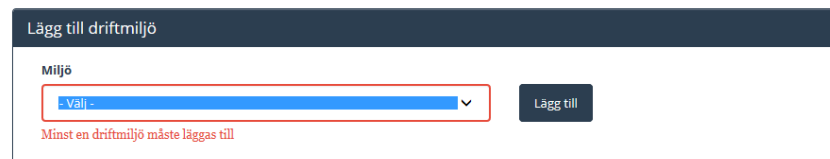

Uppdatera

# **Beställa anslutning för en tjänsteproducent – Lägga till logisk adressat**

Hantera kommunikation via tjänsteplattformarna

**Beställning** 

Administrera tjänsteproducent

Välj menyval **Administrera tjänsteproducent.**

Välj vilken **miljö**  beställningen avs

Ange eventuellt datum.

Välj **tjänsteproducent** genom att söka i sökfältet.\*

\*Om systemet inte finns se Skapa

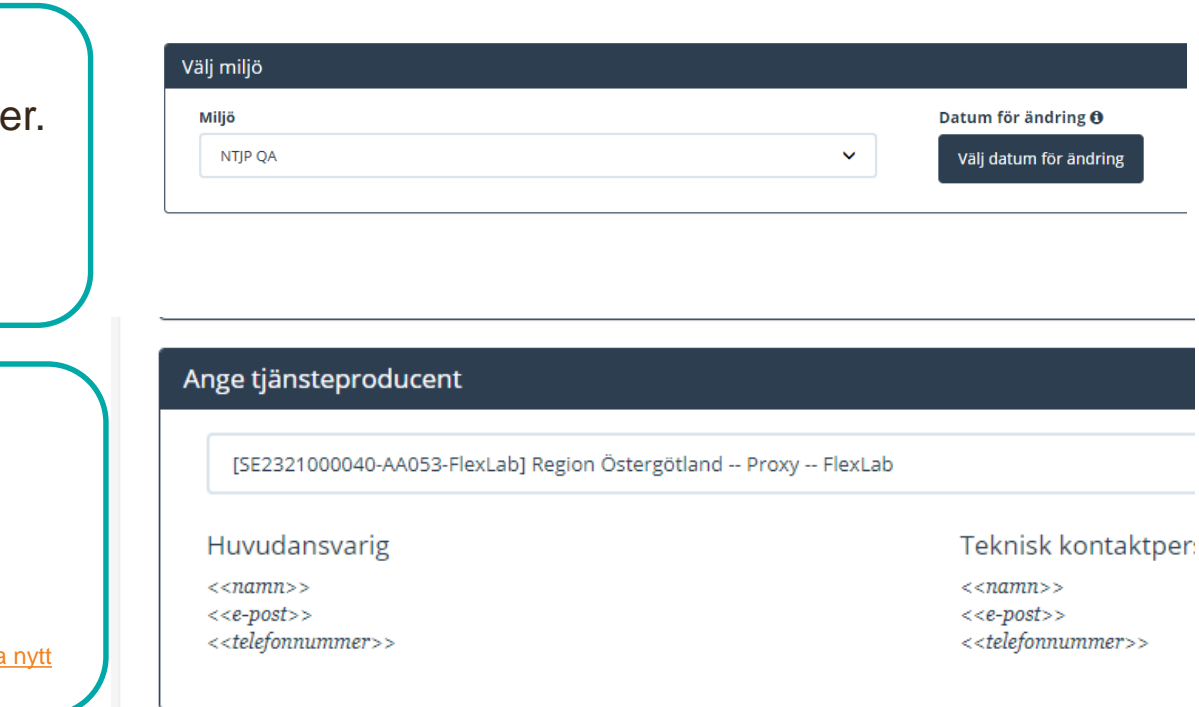

# **Beställa anslutning för en tjänsteproducent**

**Sök** efter tjänstedomän eller tjänstekontrakt för tidboken

Välj tjänstekontrakt som omfattas

[crm:scheduling] tidbokning

tidbok

**Markera ett eller flera** tjänstekontrakt och lägg till med piltangenten

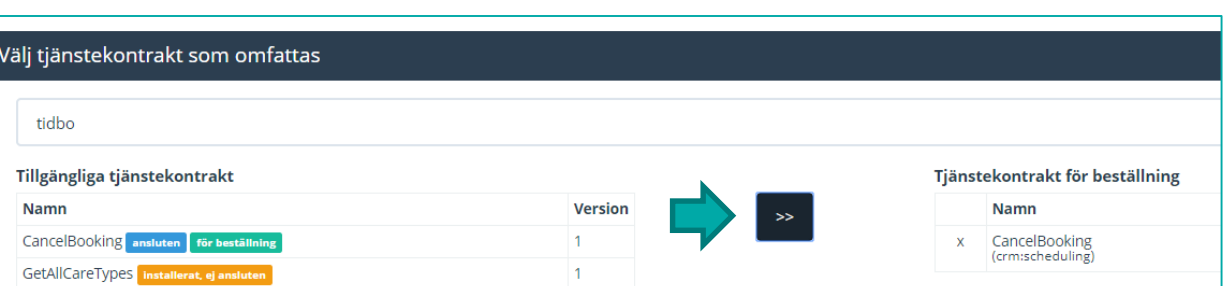

 $\mathbf{r}$  En status efter varje tjänstekontrakt visar om tjänsteproducenten är ansluten till tjänstekontrakten sedan tidigare

# **Beställa anslutning för en tjänsteproducent**

**Välj Lägg till** logisk adressat.

Lägg till/ta bort logiska adressater för hämtning och/eller uppdatering av information

Lägg till de logiska adressater som en behörig konsument ska kunna använda, alternativt inte ska kunna anvä

○ Lägg till logiska adressater för alla tjänstekontrakt du valt

○ Ta bort logiska adressater för alla tjänstekontrakt du valt

**Sök** efter logisk adressat, markera och lägg till

#### Lägg till logiska adressater för alla tjänstekontrakt du valt

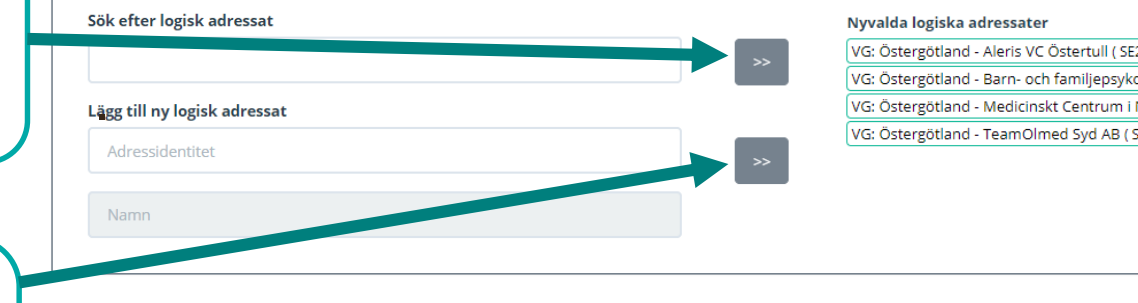

### **aötland - Aleris VC Östertull (SE2321000040-5B77)**

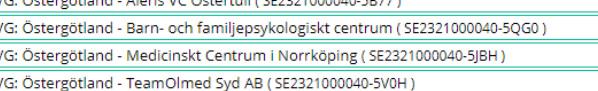

*Eller* lägg till **Ny** genom att ange HSA-ID och namn på adressaten

**För Ny logisk adressat, använd gärna namnstandard** VG: Östergötland – Vårdenhetens namn

# **Ange RIVTA-profil och URL för valda kontrakt**

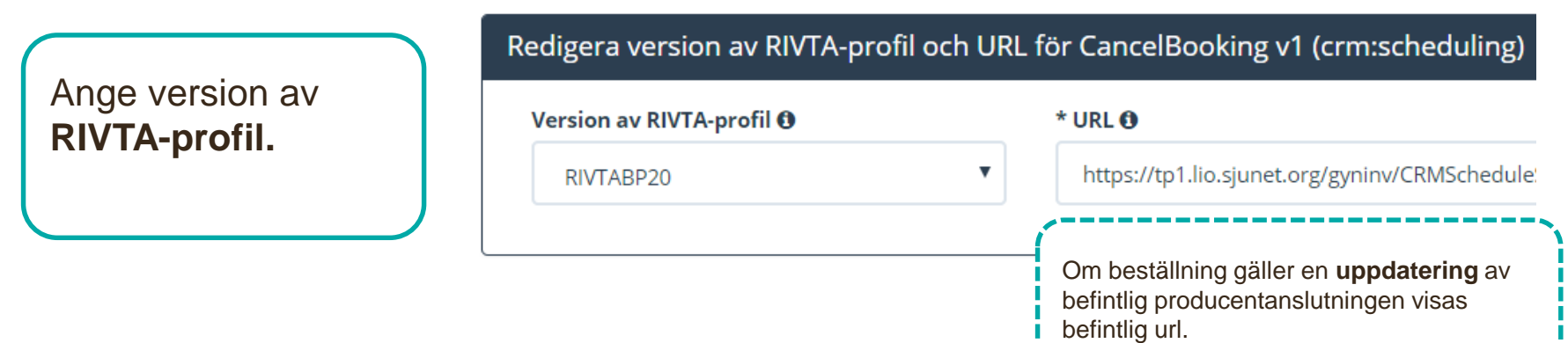

### **Lägg till adresseringsbehörighet för tjänstekonsument**

I beställningen ska du lägga till adresseringsbehörighet för tjänstekonsumenten

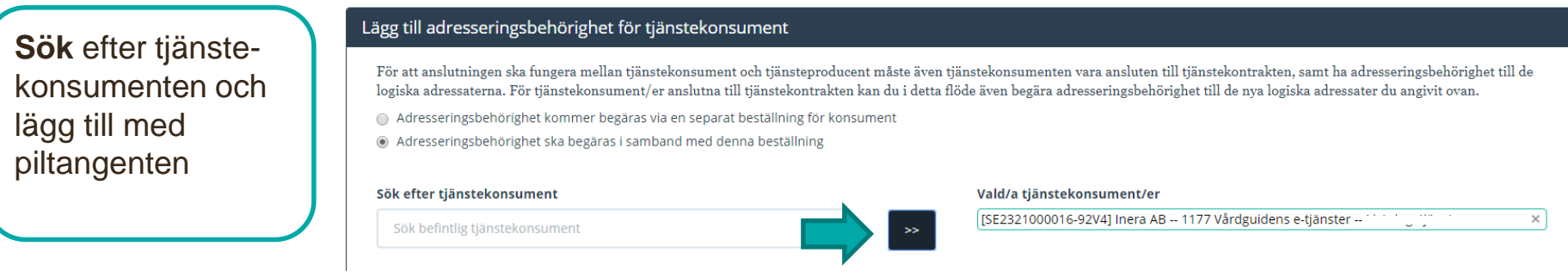

# **Sammanfattning och beställning**

För att se och skicka beställningen.

Välj **Tillbaka** för att ändra i beställningen.

Välj **Beställ** för att skicka beställningen.

Beställningen hanteras av kundservice på Inera.

Bekräftelse och ärendenummer får du via mail

Se sammanfattning och beställ

### Sammanställning för bekräftelse

Du har begärt följande ändringar. Granska att det är korrekt och bekräfta därefter genom att klicka på 'Beställ'.

#### Miljö och datum för ändring <sup>O</sup>

Miljö **NTJP PROD** 

Datum för ändring Ordinarie handläggningstid Tjänsteproducent

**HSA-Id** SE2321000040-AA053-FlexLab

#### Uppdaterade producentanslutningar

CancelBooking v1 crm:scheduling

Nya logiska adressater VG: Östergötland - Barn- och familjepsykologiskt centrum SE2321000040-5QG0

#### Beställningar av adresseringsbehörighet / etablering av samverkan  $\boldsymbol{\Theta}$

Tjänstekonsumenter Namn på system: 1177 Vårdguidens e-tjänster

HSA-Id: SE2321000016-92V4

**CancelBooking v1** VG: Östergötland - Barn- och familjepsykologiskt centrum SE2321000040-5QG0

### **Ta bort logiska adressater**

Här kan du beställa borttagande av inaktuell information, välj Administrera Tjänsteproducent

För att **ta bort** logiska adressater för valda tjänstekontrakt Markera "Ta bort".

Avmarkera de logiska adressaterna som ska tas bort genom att klicka på krysset.

Logiska adressater som tas bort visas på höger sida.

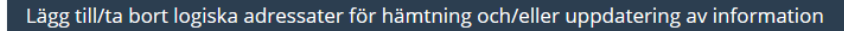

Lägg till de logiska adressater som en behörig konsument ska kunna använda, alternativt inte ska kunna använda. Vad

- Lägg till logiska adressater för alla tjänstekontrakt du valt
- Ta bort logiska adressater för alla tjänstekontrakt du valt

#### Ta bort logiska adressater för alla tjänstekontrakt du valt

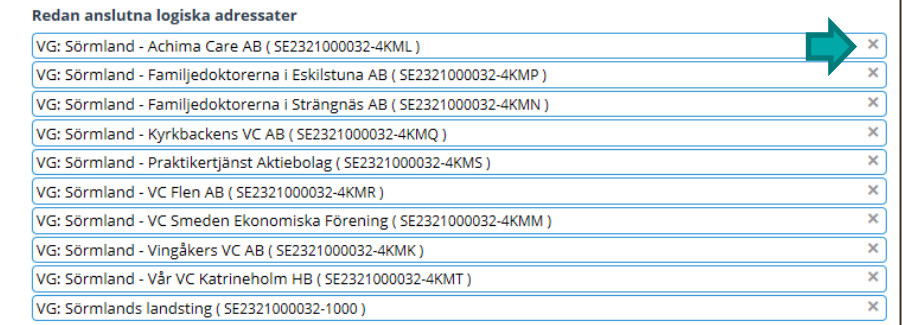

Logiska adressater för borttagande

Sörmland - NPÖ2 - NCS\_Cross (SE162321000032-000N)

En beställning måste göras per tjänstekontrakt, om den logiska adressaten ska tas bort från fler tiänstekontrakt.

#### Ta bort logiska adressater för alla tjänstekontrakt du valt

OBSI ProcessObservations har även andra logiska adressater än de som visas i listan. För att ta bort logiska adressater som inte är anslutna till alla valda tjänstekontrakt, behöver du lägga separat beställning för varje e Redan anslutna logiska adressater

inga gemensamma logiska adressater finns bland valda tjänstekontrakt.

### Länk: FAQ – [Frågor och svar om beställningsstödet](https://skl-tp.atlassian.net/wiki/spaces/NTJP/pages/271253505/Best+llningsst+det+FAQ)

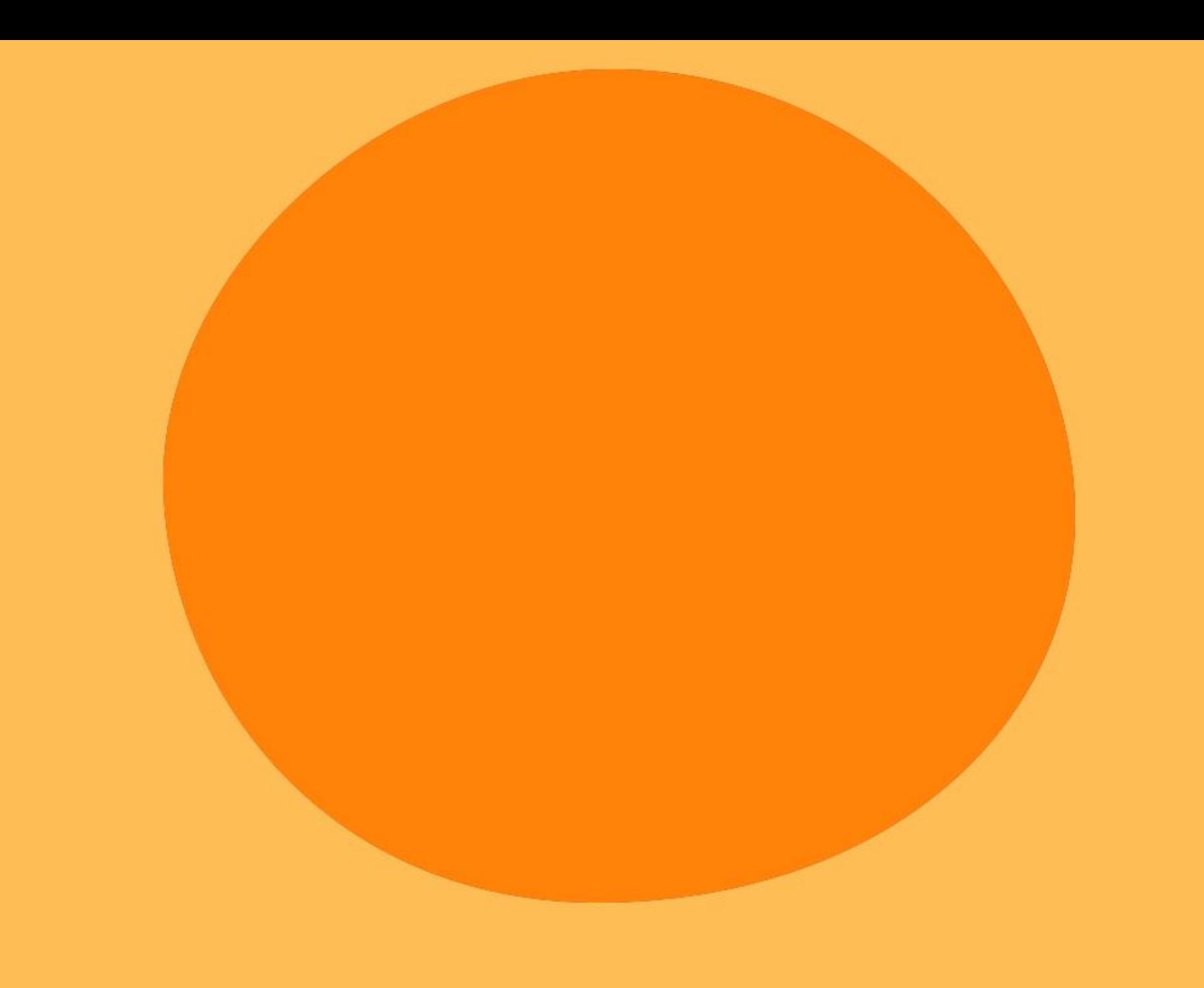